## Set Your Ship To Address

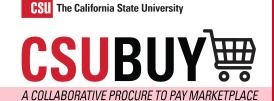

Learn how to set your ship to the location for easy checkout.

## SET YOUR DEFAULT SHIP TO ADDRESS FOR A FASTER CHECKOUT EXPERIENCE

Follow the steps below to set your ship-to address:

- 1. Navigate to User > View My Profile > Default User Settings > Default Addresses > Ship To Tab.
- 2. Click the Select Addresses for Profile Button.
- 3. Select your address your address from the dropdown.
- 4. Click Save.

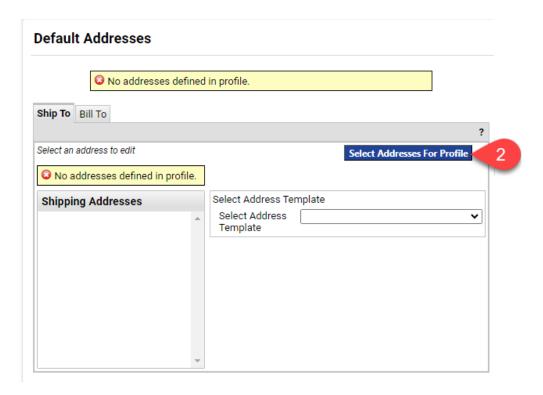

## **QUICK REFERENCE GUIDE**

## **Default Addresses**

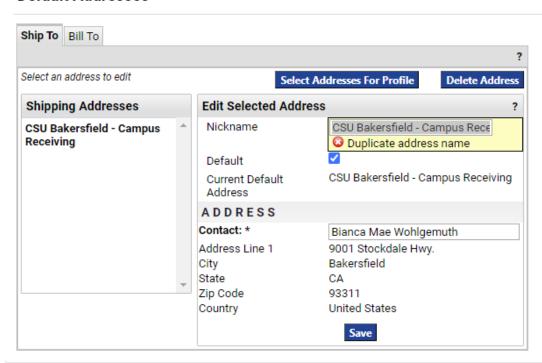